# **2023-12-19 - Cutwise 6.7**

Here you can find information about what is new in Cutwise version 6.7

**On this page:**

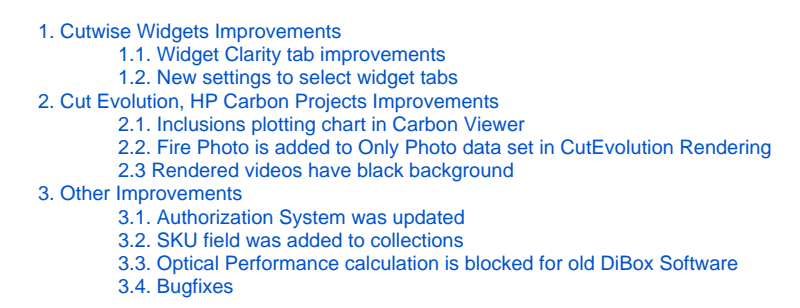

- 1. Different inclusions types are highlighted when mouse is over inclusion type.
- 2. Office photo with inclusions overlay is shown
- 3. Fullscreen improvements

# <span id="page-0-0"></span>1. Cutwise Widgets Improvements

Your browser does not support the HTML5 video element

# <span id="page-0-1"></span>**1.1. Widget Clarity tab improvements**

Widget clarity tab is now similar to one on Cutwise page:

<https://widget.cutwise.com/performance/v1/602395?tabs=clplot#clplot>

<https://widget.cutwise.com/report/v1/602395?tabs=clplot#clplot>

# <span id="page-0-2"></span>**1.2. New settings to select widget tabs**

One or more widget tabs can be selected by using new URL option **tabs**.

For example only Clarity tab in Report widget:

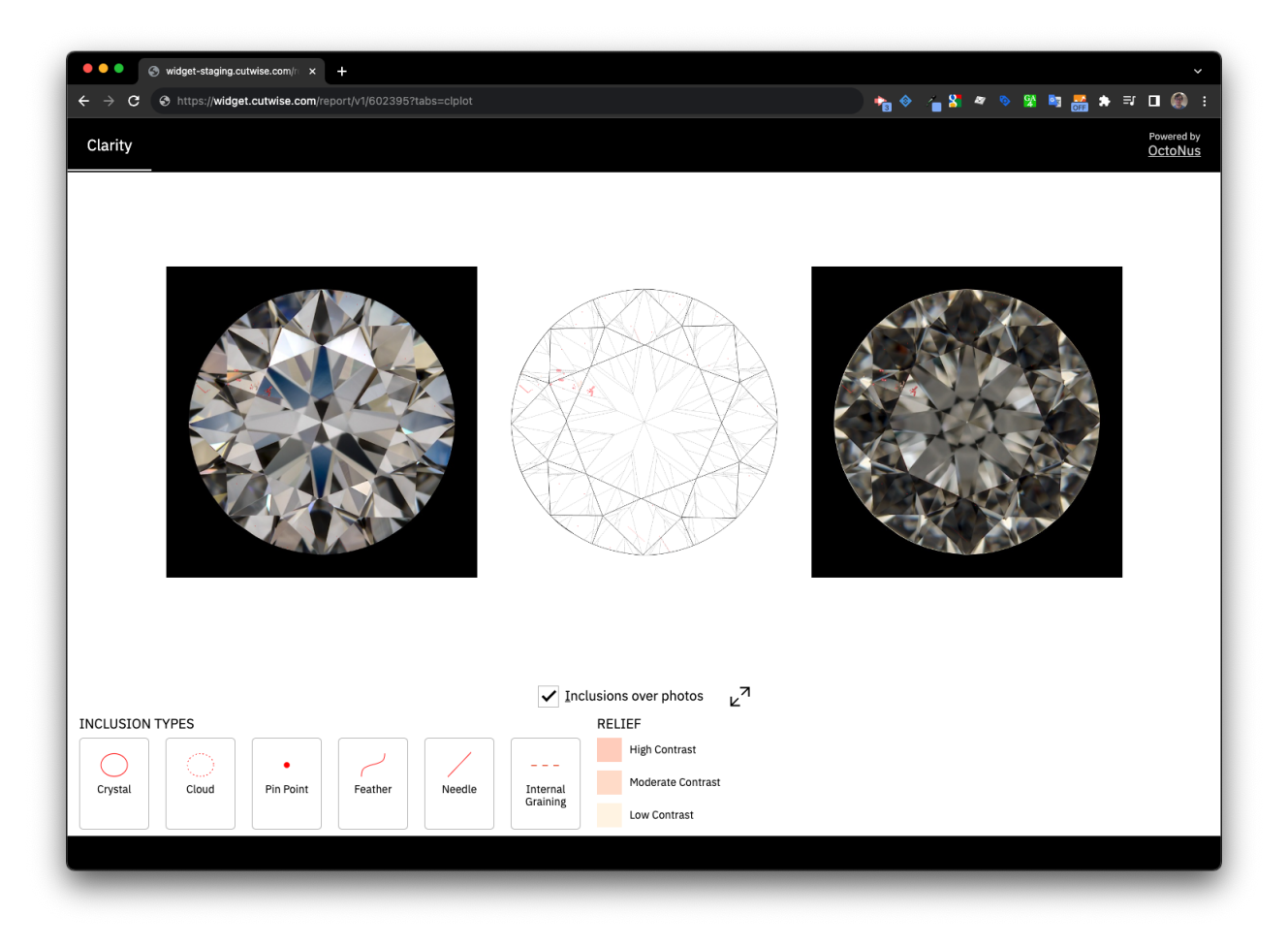

<https://widget.cutwise.com/report/v1/602395?tabs=clplot#clplot>

or Fire, Brilliance, Optycal Symmetry tabs in Performance Widget:

<https://widget.cutwise.com/performance/v1/602395?tabs=fire,bril,osym#fire>

Details documentation: [How to Use Cutwise Widget#Parameters](https://octonus-teams.com/wiki/display/CUDO/How+to+Use+Cutwise+Widget#HowtoUseCutwiseWidget-Parameters)

# <span id="page-1-0"></span>2. Cut Evolution, HP Carbon Projects Improvements

### <span id="page-1-1"></span>**2.1. Inclusions plotting chart in Carbon Viewer**

Inclusions plotting chart in Carbon Viewer is available for all Cutwise users for projects from HPC 1.9.2 and higher.

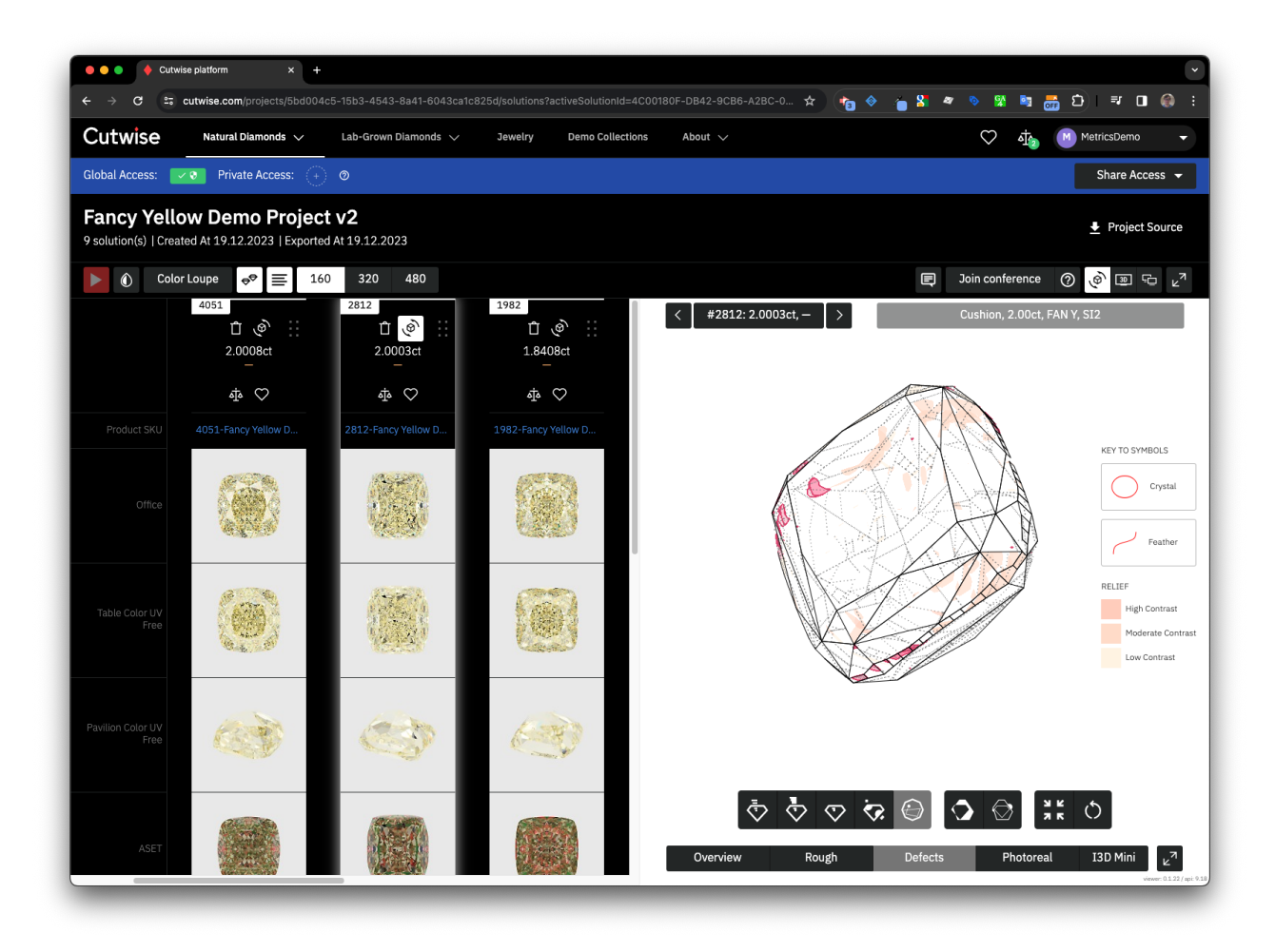

[https://cutwise.com/projects/5bd004c5-15b3-4543-8a41-6043ca1c825d/solutions?activeSolutionId=4C00180F-DB42-9CB6-A2BC-09A9BA7A8285&activeProductId=735143&viewMode=VIEW\\_MODE\\_PHOTOREAL\\_REPROJECTION](https://cutwise.com/projects/5bd004c5-15b3-4543-8a41-6043ca1c825d/solutions?activeSolutionId=4C00180F-DB42-9CB6-A2BC-09A9BA7A8285&activeProductId=735143&viewMode=VIEW_MODE_PHOTOREAL_REPROJECTION)

#### <span id="page-2-0"></span>**2.2. Fire Photo is added to Only Photo data set in CutEvolution Rendering**

Only photo data set is rendered automatically after uploading new project. Fire photo will appear for Colorless DZ diamonds.

It will be used as preview in DiLog.

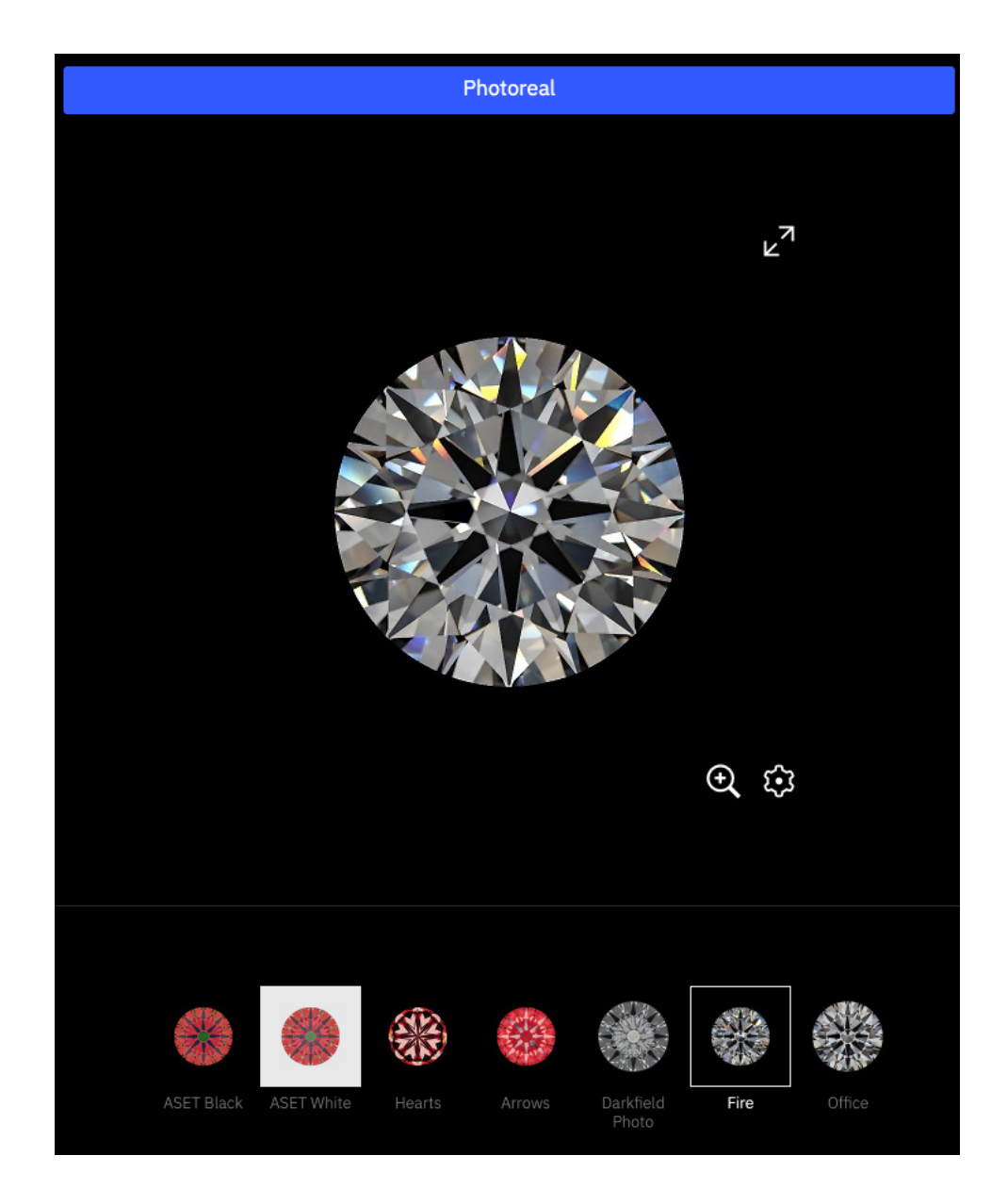

# <span id="page-3-0"></span>**2.3 Rendered videos have black background**

Fire and office videos now have black background

<span id="page-3-1"></span>3. Other Improvements

# <span id="page-3-2"></span>**3.1. Authorization System was updated**

New authorization UI with Social Networks sign in improvements

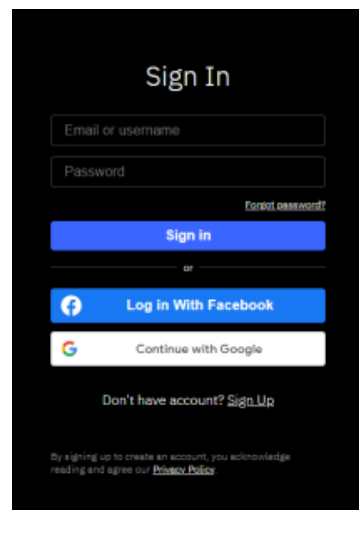

Please pay attention to the recommended method for passing an acceess token in Cutwise API requests:<https://api-doc.cutwise.com>

#### <span id="page-4-0"></span>**3.2. SKU field was added to collections**

SKU field can be added to collections view.

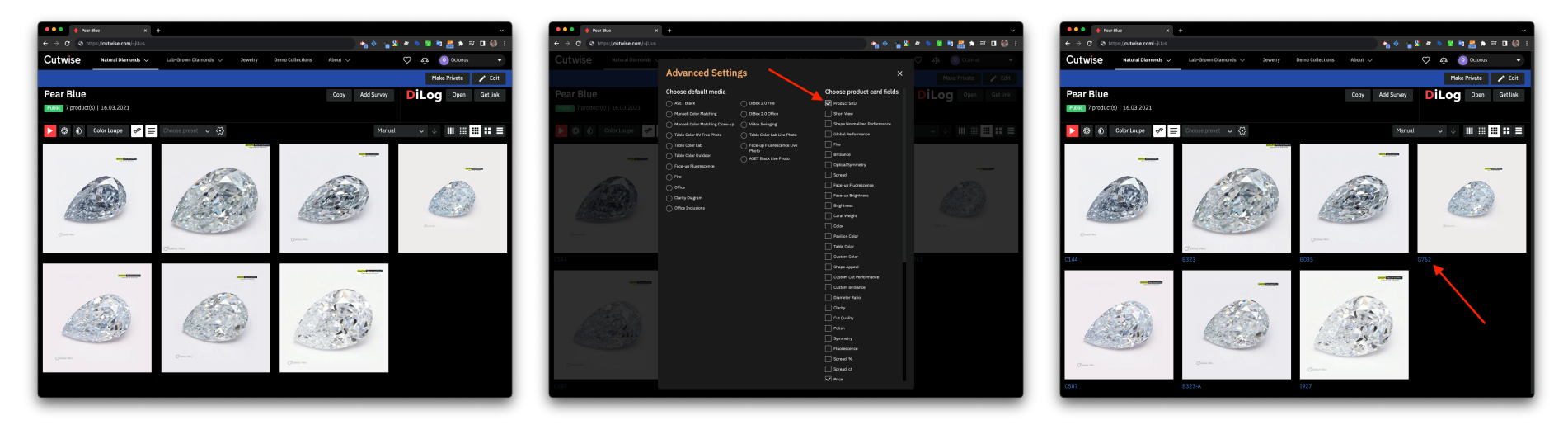

# <span id="page-4-1"></span>**3.3. Optical Performance calculation is blocked for old DiBox Software**

Optical Scores are calculated only for data uploaded from DiBox Software 6.x and higher that contains brightness and calibration checks to ensure correct performance calculation.

<span id="page-4-2"></span>**3.4. Bugfixes**